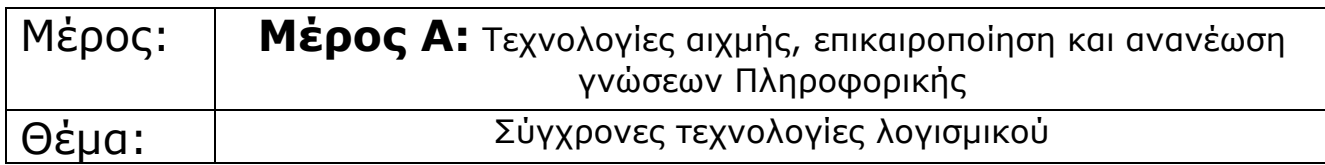

# **Φύλλα Δραστηριότητας**

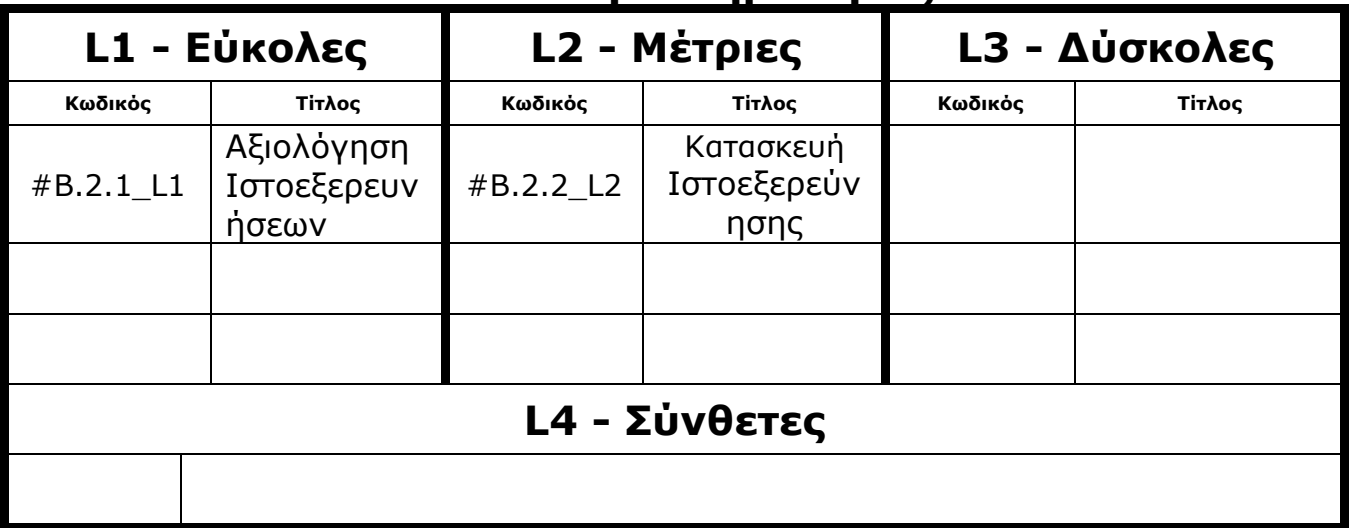

### **Περιεχόμενα**

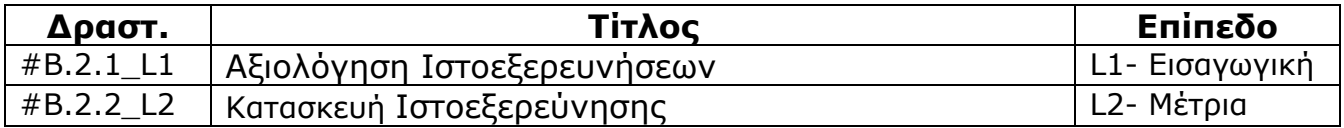

**Δραστηριότητα #Β.2.2\_L1**

# **Σύντομη Περιγραφή**

Θα ενημερωθείτε για τη διδακτική προσέγγιση των Ιστοξερευνήσεων, που αφορά στην αποτελεσματική αξιοποίηση του Διαδικτύου ως πηγή πληροφόρησης στην τάξη.

### **Στόχοι Δραστηριότητας**

Η δραστηριότητα αυτή στοχεύει στην **ενημέρωση** των καθηγητών πληροφορικής για τη δομή μιας Ιστοξερεύνησης και την **εξοικείωσή τους** με την προσέγγιση της περιγραφικής αξιολόγησης

## **Απαιτούμενη Υποδομή - ΟΔΗΓΙΕΣ**

Για την υλοποίηση της δραστηριότητας απαιτούνται : 1) Χρήση Η/Υ με πρόσβαση στο διαδίκτυο (προτείνονται πηγές που είναι διαθέσιμες στο διαδίκτυο)

# **ΣΕΝΑΡΙΟ**

Θα επισκεφτείτε συγκεκριμένες Ιστοεξερευνήσεις στις οποίες θα αναγνωρίσετε τα δομικά τους στοιχεία και τους στόχους που εξυπηρετούν, και στη συνέχεια θα τις αξιολογήσετε με βάση έναν πίνακα περιγραφικής αξιολόγησης που θέτει συγκεκριμένα κριτήρια ποιότητας και προσδιορίζει το περιεχόμενο των σχετικών τους διαβαθμίσεων.

# **Βήμα 1ο: Η δομή μιας Ιστοεξερεύνησης**

Επισκεφθείτε τις Ιστοεξερευνήσεις: (α) το Διαδίκτυο ('The Internet') http://www.scs.sk.ca/edf/info/gpa9/Internet%20WebQuest.htm#top), (β) 'Κακόβουλο λογισμικό' ('Malicious Code, A WebQuest about viruses, worms, and Trojan Horses') http://www.purplenote.com/mcode, οι οποίες έχουν δημιουργηθεί από εκπαιδευτικούς για τα αντίστοιχα θέματα. Να μελετήσετε τη δομή των Ιστοεξερευνήσεων και να αναγνωρίσετε τα πεδία που περιγράφουν: (1) το σκοπό της Ιστοεξερεύνησης και, (2) την εργασία που αναθέτει στους μαθητές, (3) τις οδηγίες που θα πρέπει να ακολουθήσουν οι μαθητές και τις προτεινόμενες πηγές, (4) το πλαίσιο αξιολόγησης, τους στόχους, τη μορφή της αξιολόγησης και τα εργαλεία που χρησιμοποιεί, (5) το περιεχόμενο και τους στόχους της ανακεφαλαίωσης. Αν υπάρχει σελίδα καθηγητή, να περιγράψετε τη μορφή και τους στόχους της.

#### **Βοήθεια:**

Εναλλακτικά προτείνεται να μελετηθούν οι Ιστοεξερευνήσεις στην Ελληνική γλώσσα: (α) Ανθρώπινα Συστήματα http://www.geocities.com/anthropinasystimata/, (β) "Κάτι

#### **Βήμα 2ο: Αξιολόγηση Ιστοεξερευνήσεων**

Αυτό και το επόμενο βήμα πρέπει να γίνουν από ομάδες των δύο ατόμων. Ο ένας αναλαμβάνει ρόλο Ειδικού-Πληροφορικής και ο άλλος ρόλο Ειδικού-Παιδαγωγού. Συνεργαστείτε με το διπλανό σας και επιλέξτε τους ρόλους σας.

Σε αυτό το βήμα, να εξετάσετε ατομικά τις προτεινόμενες Ιστοεξερευνήσεις (αυτές που μελετήσατε στο προηγούμενο βήμα) σύμφωνα με τους άξονες που θέτει ο ρόλος σας και να σχολιάσετε χαρακτηριστικά της Ιστοεξερεύνησης που σας φάνηκαν (α) ενδιαφέροντα και χρήσιμα, και (β) προβληματικά. Συμπληρώστε τις παρατηρήσεις σας σε μορφή πίνακα.

Ο **Ειδικός-Πληροφορικής** μελετά το σχεδιασμό των δύο παραπάνω Ιστοεξερευνήσεων από τεχνική πλευρά:

- Η δομή της Ιστοεξερεύνησης είναι πλήρης και τα διαφορετικά της πεδία εύκολα προσβάσιμα;

- Έχει ελκυστικά χρώματα, κινούμενες εικόνες και πολλές ενδιαφέρουσες συνδέσεις;

- Το επίπεδο των προτεινόμενων πηγών (μορφή και περιεχόμενο) ανταποκρίνεται στο κοινό στο οποίο απευθύνεται και καλύπτει τους στόχους της Ιστοεξερεύνησης;

- Οι προτεινόμενες διαδικτυακές πηγές σχολιάζονται; Δίνονται οδηγίες στους μαθητές για το περιεχόμενο των πηγών σε σχέση με τους στόχους του σεναρίου;

- Η αξιοποίηση του Διαδικτύου είναι περιορισμένη ή επαρκής ώστε να δικαιολογεί την ανάπτυξη της Ιστοεξερεύνησης σε δικτυακό τόπο αντί του παραδοσιακού φύλλου εργασίας;

Ο **Ειδικός-Παιδαγωγός** μελετά το σχεδιασμό των δύο παραπάνω Ιστοεξερευνήσεων από παιδαγωγική πλευρά:

- Η Ιστοεξερεύνηση είναι σύντομη και διδάσκει κάτι συγκεκριμένο ή αν είναι εκτεταμένη τότε στοχεύει στη βαθύτερη κατανόηση του θέματος που καλύπτει;

- Η Ιστοεξερεύνηση στοχεύει σε ανώτερες γνωστικές δεξιότητες όπως η ανάλυση και η σύνθεση πληροφοριών ή περιορίζεται στην απομνημόνευση;

- Προάγει τη συνεργασία και τη διαπραγμάτευση, ή περιορίζεται σε ατομική εργασία;

- Καλεί τους μαθητές να εντοπίσουν, να αξιολογήσουν, να αναλύσουν πληροφορίες προκειμένου να απαντήσουν σε ερωτήματα ή απλά να αντιγράψουν πληροφορίες που εντοπίζουν στο Διαδίκτυο;

- Προάγει την αντίληψη των πολλαπλών όψεων των θεμάτων ενισχύοντας μία διαθεματική προσέγγιση;

#### **Βοήθεια:**

#### **Βήμα 3ο: Περιγραφική Αξιολόγηση Ιστοεξερευνήσεων**

Οι ομάδες (Ειδικός- Πληροφορικής και Παιδαγωγός) συζητήστε τις παρατηρήσεις σας και καταλήξτε σε κοινές αποφάσεις για τα χαρακτηριστικά μιας επιτυχημένης Ιστοεξερεύνησης για το μαθητή. Στη συνέχεια επιλέξτε μία από τις Ιστοεξερευνήσεις που μελετήσατε στο 1° Βήμα και συμπληρώστε από κοινού τον πίνακα περιγραφικής αξιολόγησης Ιστοεξερευνήσεων WebQuest-rubric.doc που σας δίνεται.

#### **Βοήθεια:**

## **Σύντομη Περιγραφή**

Θα ενημερωθείτε για εναλλακτικές μορφές Ιστοεξερευνήσεων και δικτυακούς τόπους με Ιστοεξερευνήσεις διαφόρων γνωστικών αντικειμένων και βαθμίδων εκπαίδευσης

### **Στόχοι Δραστηριότητας**

Η δραστηριότητα αυτή στοχεύει στην **εξοικείωσή τους** με τη διαδικασία κατασκευής και ανάρτησης Ιστοεξερευνήσεων και την **ενημέρωσή τους** για πηγές άντλησης Ιστοεξερευνήσεων

## **Απαιτούμενη Υποδομή - ΟΔΗΓΙΕΣ**

Για την υλοποίηση της δραστηριότητας απαιτούνται : 1) Χρήση Η/Υ με πρόσβαση στο διαδίκτυο (προτείνονται πηγές που είναι διαθέσιμες στο διαδίκτυο)

## **ΣΕΝΑΡΙΟ**

Θα επισκεφτείτε και θα σχολιάσετε Ιστοεξερευνήσεις εκπαιδευτικών και στη συνέχεια θα κατασκευάσετε τη δική σας Ιστοεξερεύνηση.

### **Βήμα 1ο: Εναλλακτικές μορφές Ιστοεξερευνήσεων: Ιστοεξερευνήσεις ως δικτυακοί τόποι**

Επισκεφθείτε την Ιστοεξερεύνηση για το 'Κακόβουλο λογισμικό' ('Malicious Code, A WebQuest about viruses, worms, and Trojan Horses') που αποτελεί έναν δικτυακό τόπο προσβάσιμο στη διεύθυνση http://www.purplenote.com/mcode. Να αναγνωρίσετε τη δομή της Ιστοξερεύνησης και τα πεδία που την αποτελούν.

Πιστεύετε ότι η Ιστοεξερεύνηση σε μορφή δικτυακού τόπου συμβάλλει στην αποτελεσματική χρήση και εφαρμογή της; Ποια η προστιθέμενη αξία σε σχέση με ένα απλό φύλλο εργασίας;

#### **Βοήθεια:**

Εναλλακτικά χρησιμοποιήστε την Ιστοεξερεύνηση 'Ανθρώπινα συστήματα' http://www.geocities.com/anthropinasystimata/ που είναι γραμμένη στην Ελληνική γλώσσα.

#### **Βήμα 2ο: Εναλλακτικές μορφές Ιστοεξερευνήσεων: Ιστοεξερευνήσεις ως ιστολόγια**

Επισκεφθείτε την Ιστοεξερεύνηση "Κάτι από το παρελθόν και το παρόν...." για την Αρχαία Ολυμπία στη διεύθυνση http://filologika.Blogspot.com/ που έχει κατασκευστεί ως ιστολόγιο. Εδώ οι μαθητές οργανώνονται σε ομάδες και δημιουργούν χώρο για την καταχώρηση γραπτών πηγών, αναπτύσσουν διάλογο με βάση τα ερωτήματα που θέτει το σενάριο της Ιστοεξερεύνησης. Να αναγνωρίσετε τα δομικά στοιχεία της Ιστοεξερεύνησης και το ρόλο των μαθητών σε αυτήν. Να αναφέρετε δύο πλεονεκτήματα και δύο μειονεκτήματα που πηγάζουν από την κατασκευή μιας Ιστοεξερεύνησης ως Ιστολόγιο σε σχέση με έναν δικτυακό τόπο.

#### **Βοήθεια:**

### **Βήμα 4ο: Κατασκευή Ιστοεξερεύνησης**

Στη συνέχεια να κατασκευάσετε την πρώτη σας Ιστοεξερεύνηση! Αρχικά επιλέξτε το θέμα της Ιστοεξερεύνησης και αναζητήστε σχετικές πηγές στο Διαδίκτυο που να καλύπτουν τη θεματολογία της. Στη συνέχεια σχεδιάστε ένα σενάριο που να περιλαμβάνει: (1) το σκοπό της Ιστοεξερεύνησης στο πεδίο 'Εισαγωγή', (2) την εργασία που αναθέτει στους μαθητές στο πεδίο 'Εργασία', (3) τις οδηγίες που θα πρέπει να ακολουθήσουν οι μαθητές και το υποστηρικτικό υλικό που παρέχεται στο πεδίο 'Διαδικασία', (4) το πλαίσιο αξιολόγησης, τους στόχους και τη μορφή της αξιολόγησης στο πεδίο 'Αξιολόγηση', (5) το περιεχόμενο και τους στόχους της ανακεφαλαίωσης στο πεδίο 'Συμπεράσματα', (6) τη μορφή και τους στόχους της σελίδας καθηγητή.

Στη συνέχεια, εργαλεία που μπορείτε να αξιοποιήσετε για την κατασκευή της Ιστοεξερεύνησής σας είναι: (α) κειμενογράφος, (β) λογισμικό παρουσιάσεων, (γ) λογισμικό ανάπτυξης ιστοσελίδων, (δ) ιστολόγιο.

Αν αποφασίσετε να κατασκευάσετε την Ιστοεξερεύνησή σας ως δικτυακό τόπο, μπορείτε:

- να την αναρτήσετε σε έναν ελεύθερο χώρο φιλοξενίας ιστοσελίδων

- να επισκεφθείτε δικτυακούς τόπους ανάρτησης Ιστοεξερευνήσεων όπως QuestGarden http://questgarden.com/ (χρειάζεται εγγραφή) που σας υποστηρίζει στην κατασκευή της Ιστοεξερεύνησής σας.

#### **Βοήθεια:**

Στο δικτυακό τόπο ανάρτησης Ιστοεξερευνήσεων QuestGarden http://questgarden.com/ προτείνεται να αξιοποιήσετε τη δυνατότητα δοκιμαστικής χρήσης 30 ημερών (Register for 30 day trial) που σας επιτρέπει και υποστηρίζει να κατασκευάσετε τη δική σας Ιστοεξερεύνηση σε μορφή δικτυακού τόπου και να την αποθηκεύσετε στο δίσκο σας.

Για την κατασκευή της Ιστοεξερεύνησης ως δικτυακό τόπο προτείνεται ο δικτυακός τόπος Blogger (https://www.blogger.com) που θεωρείται από τους πιο εύχρηστους τόπους φιλοξενίας ιστολογίων. Εδώ μπορείτε να δημιουργήσετε ένα ιστολόγιο (blog) ακολουθώντας τα βήματα που σας προτείνει. Στο δικτυακό τόπο http://bioedublog.wordpress.com/ θα βρείτε αναλυτικές οδηγίες δημιουργίας ενός blog στο Blogger.

# **Βήμα 5<sup>ο</sup> : Αναζήτηση σε πηγές Ιστοεξερευνήσεων**

Στους δικτυακούς τόπους Ιστοεξερευνήσεων μπορείτε να αναζητήσετε Ιστοεξερευνήσεις εκπαιδευτικών οι οποίες είναι συνήθως οργανωμένες κατά θέμα και βαθμίδα εκπαίδευσης:

- WebQuest.org http://webquest.org (σύνδεσμος Find WebQuests)
- WebQuest Locator για Επιστήμη και τεχνολογία (Science and Technology) http://www.gecdsb.on.ca/d&g/DP/locatori.asp
- WebQuest.com, celebrating the best in WebQuests http://www.bestwebquests.com/

Να εντοπίσετε:

- (α) μία διαθεματική Ιστοεξερεύνηση που να εμπλέκει και στόχους Πληροφορικής
- (β) μία Ιστοεξερεύνηση με στόχους από γνωστικό αντικείμενο της Πληροφορικής

#### **Βοήθεια:**